# **Handbuch Yealink T41P, T42G, T46G, T48G**

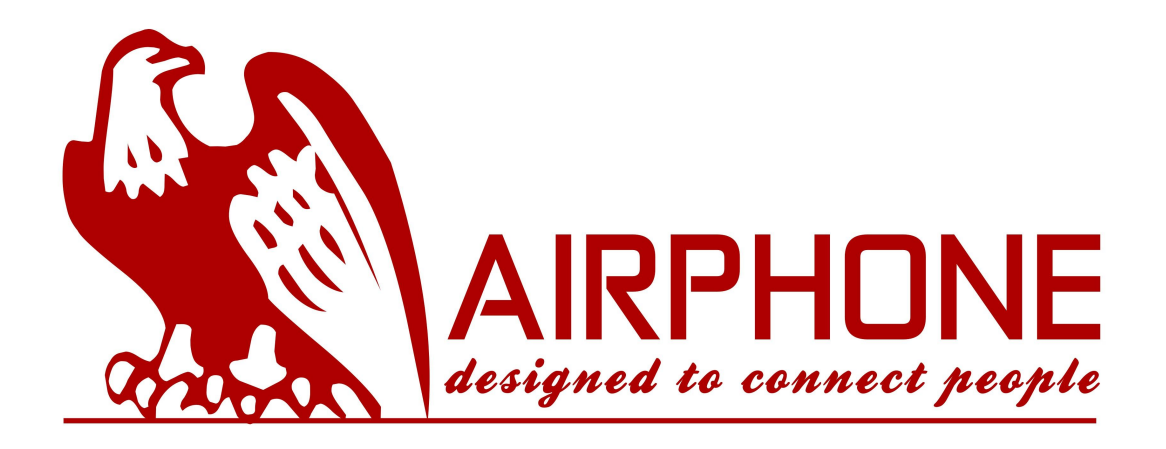

# **Handbuch Yealink T41P, T42G, T46G, T48G**

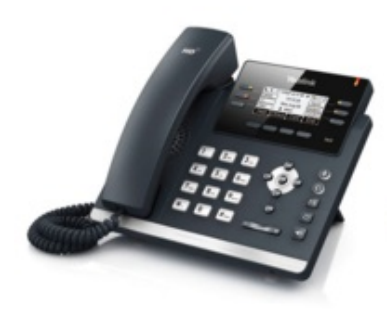

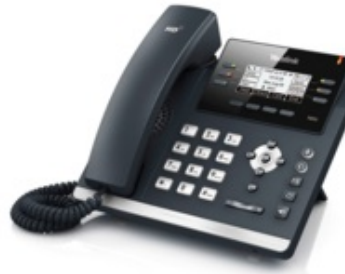

Yealink T41P Yealink T42G Yealink T46G

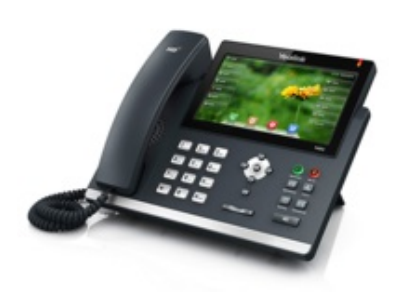

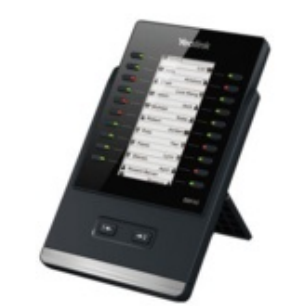

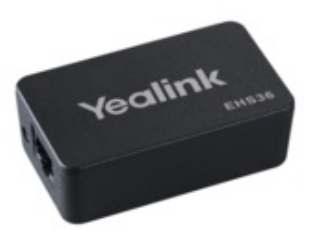

Yealink T48G Yealink EXP40 Yealink EHS36

# **1. Grundfunktionen**

# **1.1. Tasten im Überblick**

Im Folgenden sehen Sie eine Übersicht von allen Tasten der einzelnen Modelle.

# **Yealink T41P, T42G**

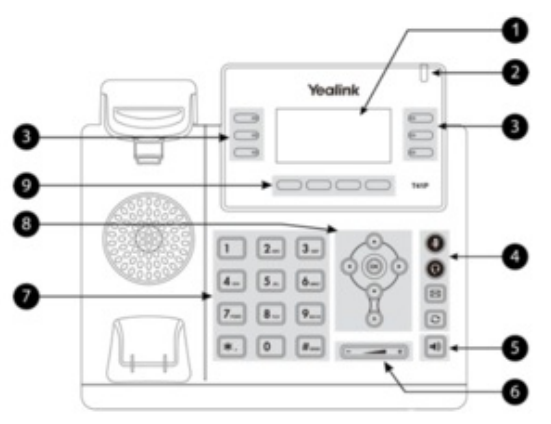

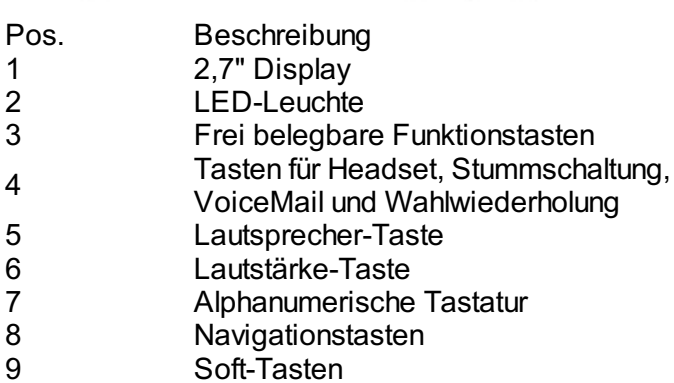

# **Yealink T46G**

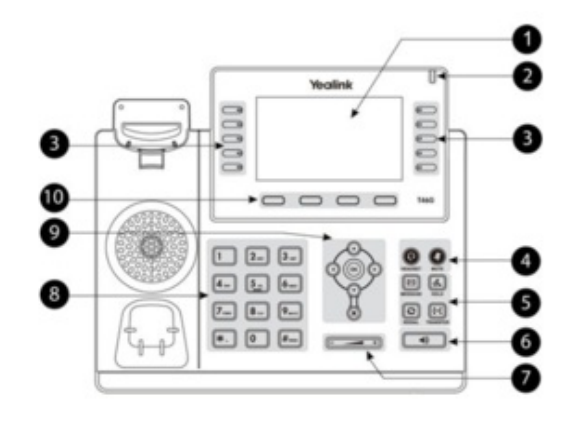

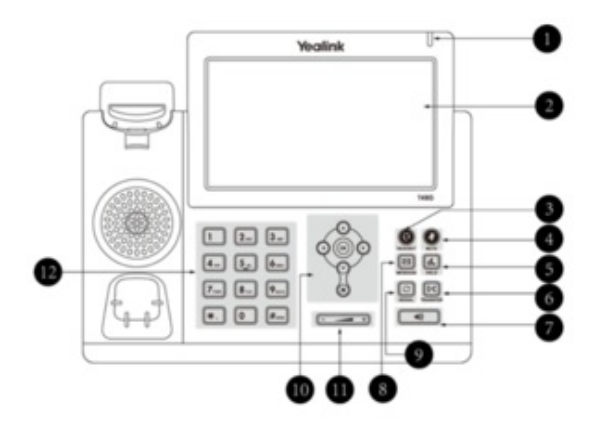

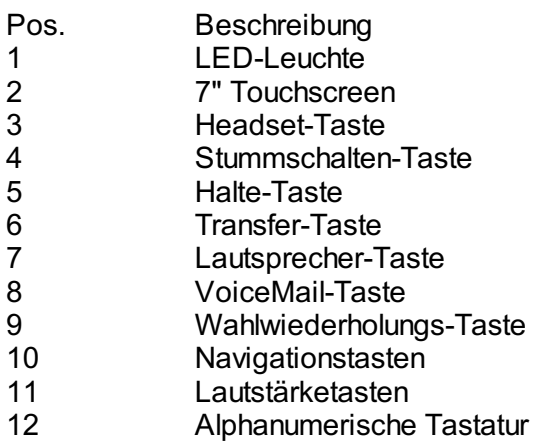

# **1.2. Tasten im Detail**

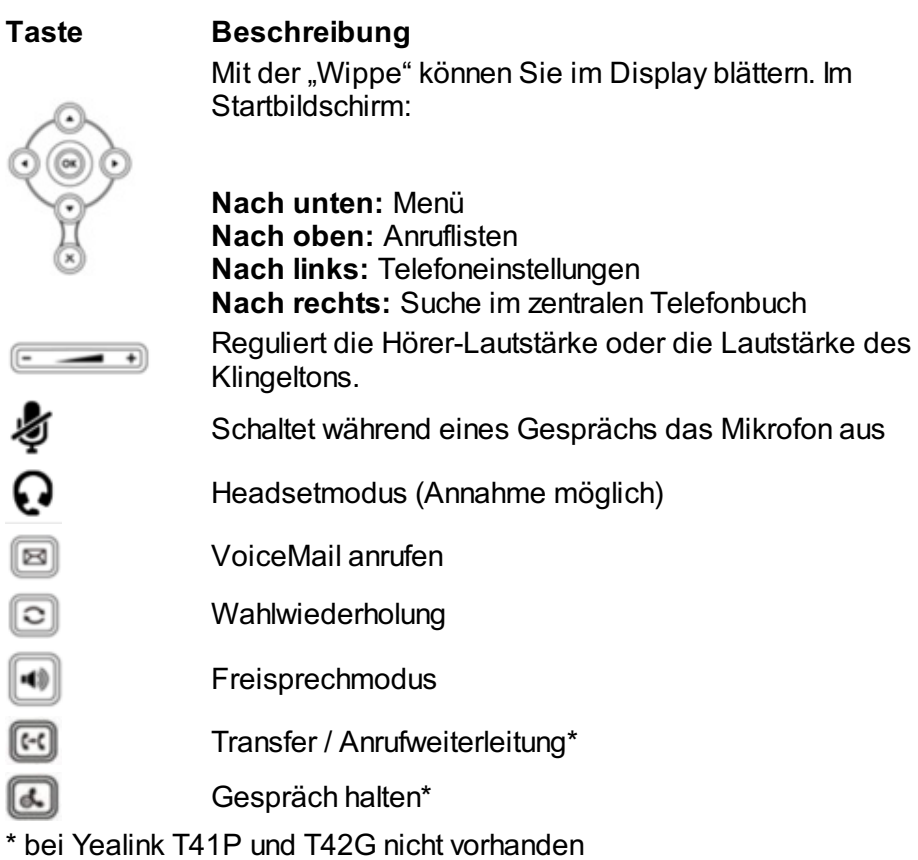

# **Yealink T46G, T48G Bildschirm-Symbole**

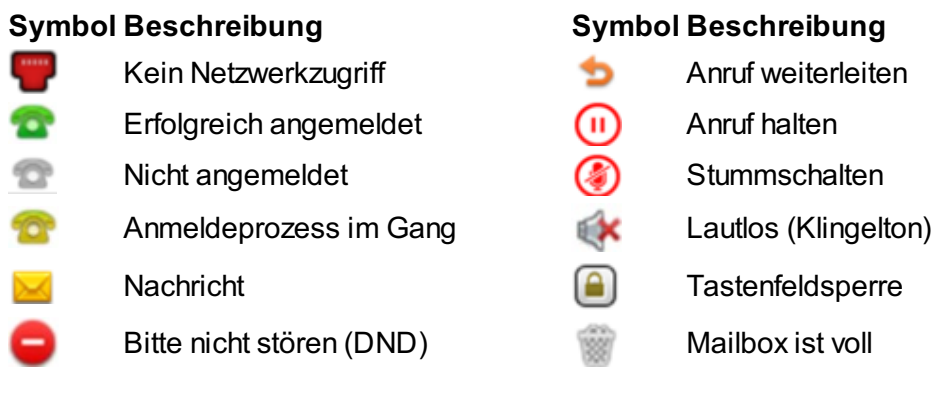

# **1.3. Abgehender Anruf**

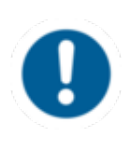

Bei Wahl einer internen Rufnummer reicht die Eingabe der Nebenstelle. Bei Wahl einer externen Rufnummer muss zunächst die Amtskennziffer (z.B. "0" in Deutschland) vorangestellt werden, geben Sie anschließend die externe Nummer ein.

Um einen abgehenden Anruf zu tätigen, haben Sie folgende Optionen:

# **mit dem Hörer**

- Heben Sie den Hörer ab.

- Wählen Sie die gewünschte Rufnummer.

- Bestätigten Sie den Wahlvorgang mit **D**, **D** oder der Soft-Taste Anrufen.

- Zum Beenden des Gesprächs legen Sie den Hörer auf oder drücken Sie die **Beenden**-Soft-Taste  $oder \otimes$ 

#### Alternativ:

- Wählen Sie die gewünschte Rufnummer.

- Heben Sie den Hörer ab.

- Zum Beenden des Gesprächs legen Sie den Hörer auf oder drücken Sie die **Beenden**-Soft-Taste oder  $\otimes$ .

# **im Freisprechmodus**

- Drücken Sie die Lautsprechertaste.

- Bestätigten Sie den Wahlvorgang mit **D**, **Demoken der Soft-Taste Anrufen.**
- Zum Beenden des Gesprächs drücken Sie die **Beenden**-Soft-Taste oder .

## **mit dem Headset**

- Aktivieren Sie das Headset durch Drücken der Headset-Taste <sup>Q</sup>.
- Wählen Sie die gewünschte Rufnummer.
- Bestätigen Sie den Wahlvorgang mit **D**, **Doder der Soft-Taste Anrufen.**
- Zum Beenden des Gesprächs drücken Sie die Abbruch-Taste <sup>®</sup> oder die Soft-Taste **Beenden**.

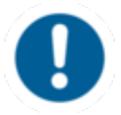

Im zentralen Telefonbuch ist für die Suche zurzeit standardmäßig eine alphanumerische Suche eingespeichert. Mit Drücken der **2aB**-Taste kann die numerische und alphabetische Suche ausgewählt werden.

# **1.4. Ankommender Anruf**

Um ein ankommendes Gespräch entgegen zu nehmen:

- Heben Sie den Hörer ab oder drücken Sie die Freisprech-Taste **Für den Freisprechmodus.** Wenn ein Headset angeschlossen ist, drücken Sie die Headset-Taste <sup>Q</sup>.
- Je nach gewählter Annahme-Art, beenden Sie das Gespräch mit dem Auflegen des Hörers, das Drücken der **Beenden**-Soft-Taste oder drücken Sie die Abruch-Taste beziehungsweise die Headset-Taste  $\Omega$

## **1.5. Anklopfen, Halten & Makeln**

**Anklopfen**

Geht während eines aktiven Gesprächs ein weiterer Anruf ein, wird dies durch das Symbol eines läutenden Hörers auf dem Display und durch einen doppelten Anklopfton gemeldet.

Sie haben folgende Optionen:

- Nehmen Sie den eingehenden Anruf mit der Soft-Taste **Anehmen** entgegen und setzen Sie das aktive Gespräch auf **Halten**.
- Sie können den eingehenden Anruf mit der Soft-Taste **Abweisen** ablehnen.
- Sie können den eingehenden Anruf ohne Ankündigung mit der Transfer-Taste &\* oder die **Weiterleiten**-Soft-Taste weiterleiten.
	- Eingehende Anrufe können nur anklopfen, wenn die

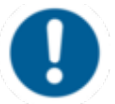

Anklopffunktion an Ihrer Nebenstelle ausgewählt wurde. Um die Anklopffunktion einzuschalten, wählen Sie im Menü unter Anrufeinstellungen den Punkt "Anklopfen" aus und bestätigen Sie Ihre Auswahl.

# **Einen Anruf halten**

- Um einen aktiven Anruf zu halten, wählen Sie die Soft-Taste **Halten** oder die Hold-Taste  $\mathbb{Z}^*$ .
- Um einen eingehenden Anruf während eines aktiven Gesprächs anzunehmen, wählen Sie die **Annehmen**-Soft-Taste. Zum Abweisen des Anrufes, drücken Sie die Soft-Taste **Abweisen**. Um den Anruf weiterzuleiten, drücken Sie die Soft-Taste **Weiterleiten** oder die Transfer Taste  $\mathbb{E}^{\star}$ .
- $\Rightarrow$  Das aktive Gespräch wird nun gehalten.

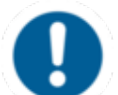

Wird ein Gespräch gehalten, kann aktuell nicht auf das zentrale Telefonbuch zugegriffen werden.

## **Makeln**

- Um zwischen zwei Gesprächspartnern zu wählen, drücken Sie die Soft-Taste **Makeln** oder die Pfeiltasten  $\odot$  und  $\odot$ , um das entsprechende Gespräch auszuwählen und dann die Soft-Taste **Makeln** bzw. **Weiter**.
- ⇒ Das inaktive Gespräch wird auf **Halten** gesetzt und der Anrufer hört eine Wartemusik.

\* nur bei T46G und T48G

## **1.6. Anrufweiterleitung**

Um einen eingehenden Anruf weiter zu leiten, haben Sie folgende Optionen:

## **Anrufweiterleitung mit Rückfrage**

- Drücken Sie die Soft-Taste **Weiterleiten** bzw. \*.
- Geben Sie die Ziel-Rufnummer ein und drücken Sie
- Kündigen Sie den durchzustellenden Anruf an.

- Drücken Sie zur Übergabe des Gespräches die Soft-Taste **Weiterleitung** bzw. \* oder legen Sie auf.

## **Anrufweiterleitung ohne Rückfrage**

- Drücken Sie die Soft-Taste **Weiterleiten** bzw. \*.
- Geben Sie die Ziel-Rufnummer ein.
- Drücken Sie .
- Drücken Sie zur Übergabe des Gesprächs die Taste Weiterleiten bzw. <sup>63\*</sup>.
- Legen Sie nun auf.

Wenn Sie in einem Gespräch sind und neu eingehenden Anruf weiterleiten wollen, befolgen Sie folgende Schritte:

- Nehmen Sie den Anruf an.

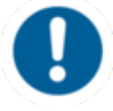

-

- Drücken Sie die **Weiterleiten**-Soft-Taste bzw. die Transfer-Taste  $\mathbb{E}^*$ .
- Wählen Sie aus, zu welchem Anschluss sie weiterleiten möchten.

- Bestätigen Sie mit eine Anrufweiterleitung mit Rückfrage. Bestätigen Sie mit der Soft-Taste **Weiterleiten** bzw. der Transfer Taste E<sup>\*</sup> für eine Anrufweiterleitung ohne Rückfrage.

- **Blind Transfer**
- Nehmen Sie den ankommenden Anruf nicht entgegen.
- Drücken Sie die Soft-Taste **Weiterleiten** bzw. \*.
- Geben Sie die Ziel-Rufnummer ein.
- Drücken Sie zur Übergabe des Gesprächs die Taste **Weiterleiten** bzw. \*.
- Legen Sie nun auf.

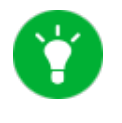

Wird für eine Weiterleitung ein aktives Gespräch gehalten, muss zunächst die Soft-Taste **Weiterleiten** ausgewählt werden und erst dann kann die Rufnummer gewählt werden. Die Anrufweiterleitung wird mit einem erneuten Drücken der Soft-Taste **Weiterleiten** gestartet.